# **Gumbo Mail**

**Enhancement Summary** Licensed Program 2A55SM2 V1R5M0

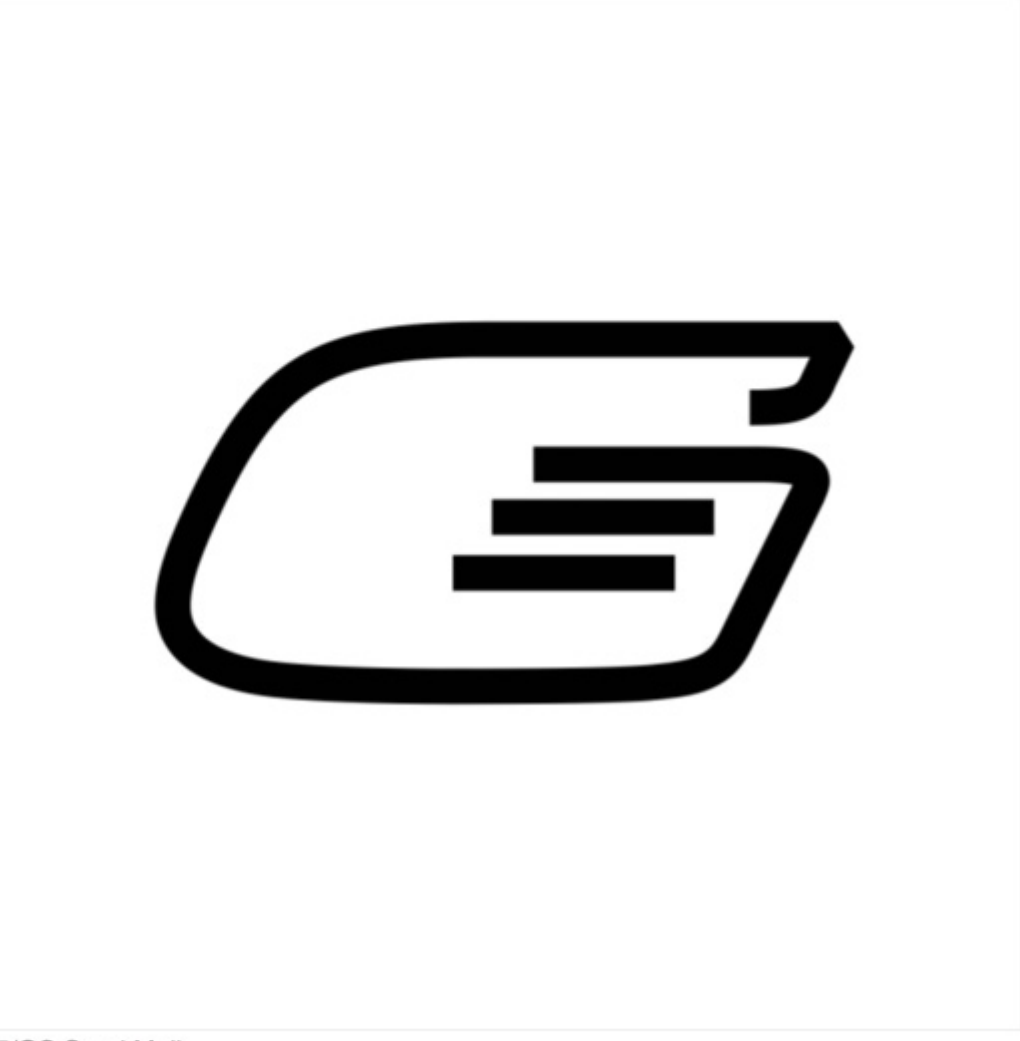

i5/OS Send Mail

# <span id="page-1-0"></span>**Edition**

**Sixteenth Edition (April 2009)** 

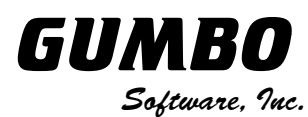

809 W Howe St Seattle, WA 98119 United States of America Phone: (206) 284-5078 Email: SUPPORT2009@GUMBO.COM Web: www.gumbo.com

© Copyright Gumbo Software, Inc. 2002, 2009. All Rights Reserved.

# <span id="page-2-0"></span>**Contents**

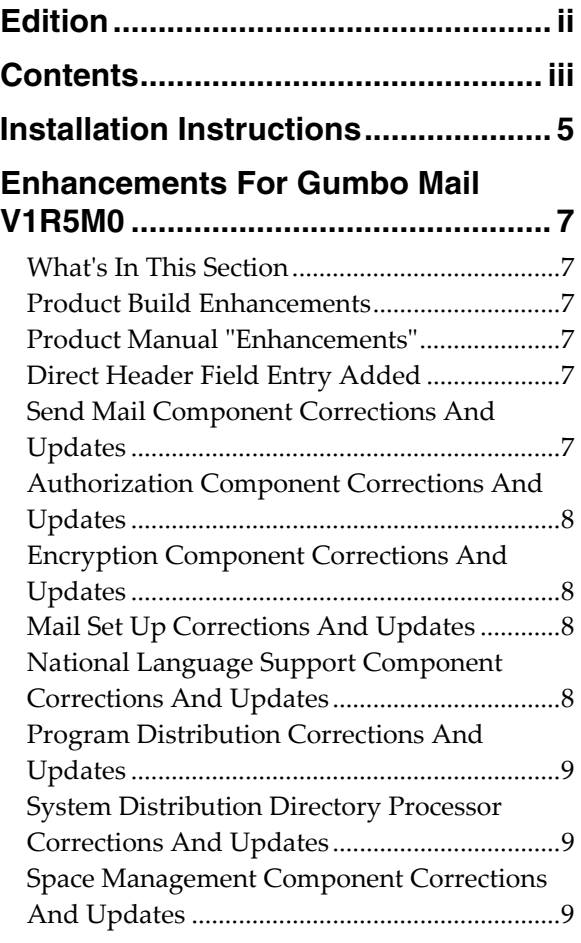

## <span id="page-4-0"></span>**Installation Instructions**

Read the Enhancement Summary to determine if any changes affect your installation.

Follow these instructions to install Gumbo Mail V1R5M0 on your System i:

**Note:** If you have downloaded this software from the web, instructions specific to installing from the download can be found in the file "readme.htm" which is included in the download.

- 1. Sign on to the system as the security officer (QSECOFR).
- 2. Verify that your machine is at i5/OS V5R4M0 or later by running:

DSPDTAARA DTAARA(QGPL/QSS1MRI)

**Note:** If you are running a version of i5/OS earlier than V5R4M0 you can not install Gumbo Mail V1R5M0 on your machine. You must install an earlier version of Gumbo Mail or upgrade the operating system.

3. Verify that user domain objects are allowed in the libraries GUMBOMAIL and QSRV, by running:

WRKSYSVAL SYSVAL(QALWUSRDMN)

Take option 5 to display the value. If the value is not \*ALL, use option 2 to add libraries GUMBOMAIL and QSRV to the list of libraries where user domain objects are allowed.

**Note:** QSRV is required to correctly process PTFs when they are loaded and applied.

4. Insure that i5/OS will be able to verify the signatures that we apply to our product's objects by installing our Signing Certificate and Root CA Certificate using Digital Certificate Manager. Alternately, insure that signature verification will not prevent the restore operation by running:

WRKSYSVAL SYSVAL(QVFYOBJRST)

Take option 5 to display the value. If the value is 3 or higher, use option 2 to temporarily change the value to 1.

- 5. Mount the distribution media in the appropriate device.
- 6. Submit the Restore Licensed Program (RSTLICPGM) command to batch:

RSTLICPGM LICPGM(2A55SM2) DEV(device-name) LNG(2924)

**Note:** "device-name" is the device the media was mounted on and is usually OPT01.

**Note:** During the restore operation the system operator message queue may receive inquiry message CPA3DE4 "Directory not registered. (C G)". Unless you are using a directory naming convention similar to ours (that is the directory specified in the CPA3DE4's second level text is unrelated to our software), You can safely respond with a "G" to reestablish the relationship between the directory and the product. Typically the message will occur three times.

- 7. Enter your permanent authorization code by following the instructions on your Authorization letter.
- 8. Determine which PTFs were included on the media by entering the following command:

DSPPTF LICPGM(2A55SM2)

9. Visit www.gumbo.com to determine if newer PTFs are available. If so, download and install them. The bottom of our PTF web page also includes a listing of any IBM PTFs that affect the product.

**Note:** Gumbo Software recommends downloading the current cumulative PTF package after installing the software.

# <span id="page-6-0"></span>**Enhancements For Gumbo Mail V1R5M0**

#### <span id="page-6-1"></span>**What's In This Section**

This section provides information on Gumbo Mail enhancements for release V1R5M0, notes any customer code implications, and describes where to find more information when applicable.

#### <span id="page-6-2"></span>**Product Build Enhancements**

The manner in which programs and service programs in our products are compiled and bound has undergone a significant change in order to incorporate and take advantage the \*TERASPACE storage model and \*LLP64 data model added to i5/OS.

You will probably not notice a difference, but you may face an exposure that is worth considering. Several of our products can call programs that you provide to perform processing. SpoolMail "Address mapping programs" and Report Manager "User process programs" are examples of this. If you do not use a "we call you" feature, you are not exposed. When source is compiled and a program bound, it specifies the storage model it uses, the activiation group it attaches to and whether or not it is tera space enabled. If you take the default values for these and you are coding in languages other than C and  $C++$  (RPG and CL for example), you are not exposed.

If on the other hand your programs are not tera space enabled (the default for C and  $C++$ ) and/or you are attaching to our product's activation group either by specifying ACTGRP(\*CALLER) or by specifying our named activation group, your program may fail when we call it. You can avoid this by changing you program to TERASPACE(\*YES) for the first, and compiling with ACTGRP(\*NEW) for the second.

# <span id="page-6-3"></span>**Product Manual "Enhancements"**

In a sad passing, the printed manual's command diagrams have been retired. They have been replaced by the output of IBM's Generate Command Documentation (GENCMDDOC) command, the new "normal". While we view them as inferior, they obviate the grueling job of hand maintaining the diagrams. We won't miss the work.

With the change, the printed and green screen version of the manual have been converged. Both are now generated from the green screen UIM help source. In most instances this means that the figures in the printed manual have been degraded to the level available using UIM. Their level was never high to begin with.

The convergence will make it easier to better document the product as it only needs be done once. And being machine generated, the documentation is much easier to manipulate. If you have suggestions for format improvement, we'd like to hear them.

#### <span id="page-6-4"></span>**Direct Header Field Entry Added**

A new parameter, HDRFLD(), has been added to the GSENDMAIL command. The parameter allows you to directly enter fields into the message header. This is not for the faint of heart, you must insure that the data supplied is syntactically correct and conforms to RFC 5322 "Internet Message Format" 2.2 Header fields. See http://tools.ietf.org/html/rfc5322#section-2.2 for details. The data entered is converted to the encoding of the email and CRLF is appended to the header field inserted. Improper use of this parameter will render the generated email invalid and undeliverable. That said, you can add any custom header needed, opening up a variety of new uses for GSENDMAIL.

#### <span id="page-6-5"></span>**Send Mail Component Corrections And Updates**

 New special value for email address parameters, \*USRID, has been added. \*USRID is used to specify a directory entry or distribution list that supplies email address(es). The correct form is: \*USRID:NAME:ADDRESS where NAME is either a directory entry's "User ID" or a distribution list's "List ID" and where ADDRESS is either a directory entry's "Address" or a distribution list's "List ID qualifier".

- New functions, definitions, and parameter types were added. These allow direct entry of arbitrary MIME message headers.
- To correct the encoding of MIME parameter values for attachment names of unusual length or containing blanks, RFC 2231 was implemented. Not all mail clients have implemented RFC 2231 (outlook 2000, 2002, 2003) resulting in odd attachment names. RFC 2231 encoding is now avoided unless it is required to meet other MIME constraints.
- Attachment names containg blanks or of unusual length resulted in an incorrectly formed mime message. Mime is now correctly formed.
- i5/OS' mail server framework can't find files when the path is encoded in a ccsid that does not contain the EBCDIC invariant characters. The tmpnam() api returns a name containing lowercase letters, which, when run in a ccsid 5026 job aren't in the invariant code points. QtmmSendMail() api requires path names to be in the job's ccsid. Send component was modified to use only uppercase (always invariant) path names when the job's ccsid causes tmpnam() to produce variant characters. Japanese 5026 now can be processed by the MSF.
- Sending an email to a user id/address fails in all cases.
- Sending an email to a user id/address that utilizes an \*ANY entry from the directory to supply the domain name for the email address was inadvertently broken by a change to the code. \*ANY entries are now correctly processed.
- Sending an email that contains no body part such as attached file or message results in malformed email.
- Specifying a variable containing the special value '\*N' on the INCOBJ() parameter to signify "no value" does not work correctly.

# <span id="page-7-0"></span>**Authorization Component Corrections And Updates**

 Check Gumbo Mail Authorization (CHKSM2AUT) command wasn't working correctly for nontiered products.

#### <span id="page-7-1"></span>**Encryption Component Corrections And Updates**

 ArcFour encryption functions accessible from the product interface were removed and replaced with calls to i5/OS supplied apis. This reduces the product's Export Control Classification Number (ECCN) to EAR99-NLR i.e. innocuous and exportable anywhere.

#### <span id="page-7-2"></span>**Mail Set Up Corrections And Updates**

- Option 61 on the Mail Verification And Set Up (MAILSETUP) menu now defaults to \*NO for the purge parameters.
- QtocRtvTCPA() api parameter prototyped as signed instead of unsigned causing potential api in mail set up functions to fail.
- Name of job started when TCPIP is started changed from OTCPIP to OTCPWRK at V6R1. VFYLOCAL command now checks correct name.
- Name of job started when TCPIP is started changed from QTCPIP to QTCPWRK at V6R1. VFYROUTER command now checks correct name.

#### <span id="page-7-3"></span>**National Language Support Component Corrections And Updates**

Added new simple string conversion function export.

# <span id="page-8-0"></span>**Program Distribution Corrections And Updates**

 Menu option to 'Verify the product is installed correctly' now specifies CHKSIG(\*NONE). Since we digitally sign our objects but most customers do not install our digital certificates, the option gave unnecessarily alarming results. If you have installed our digital certificates, you can run a complete check using:

```
CHKPRDOPT PRDID(2A55SM2) RLS(V1R5M0) CHKSIG(*ALL)
```
- Added function to retrieve a product's installed home directory coded in the requesting job's default ccsid.
- Added function to produce a system wide unique temporary file name. The file is in the product installed home directory's /tmp folder unless /tmp contains variant EBCDIC, as is the case for Japanese ccsid 5026 jobs. In this case the file is placed in the system /tmp directory using a /TMP name.

# <span id="page-8-1"></span>**System Distribution Directory Processor Corrections And Updates**

- Added functions to test for the existence of user ID in the system distribution directory and in the system distribution lists.
- Search System Directory (QOKSCHD) API performs erroneous conversion on converted data resulting in incorrect directory data for ccsids that do not contain the EBCDIC invariant characters i.e. 5026 Japan.

# <span id="page-8-2"></span>**Space Management Component Corrections And Updates**

 QUSCRTUS() api parameter 11's default behavior changed at i5/OS V6R1M0 rendering some uses of large user spaces an error. Call to api changed to specify original behavior.